## edlio access

## How To Opt-In for Notifications

## Open your personal settings and navigate to the Notifications feature

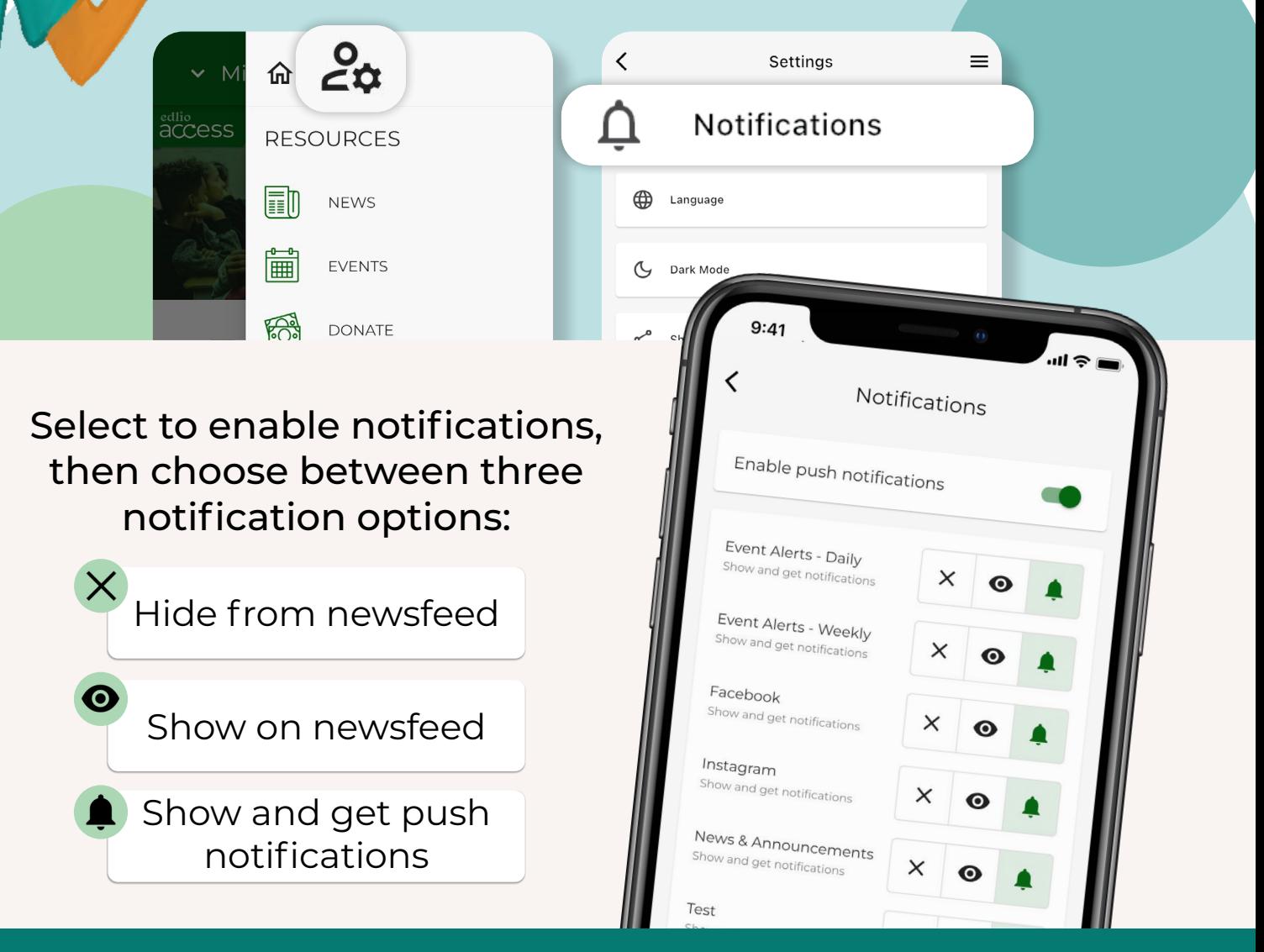

## You're All Set!

Never miss an important update from your school again.